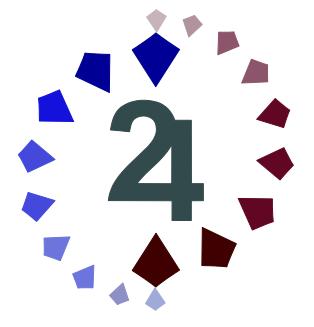

# **شرکت پرداخت الکترونیک سامان**

# **راهنمای استفاده از درگاه پرداخت اینترنتی**

**مستند فنی**

**نگارش 1.3**

**آخرین بروزرسانی:خرداد 1396**

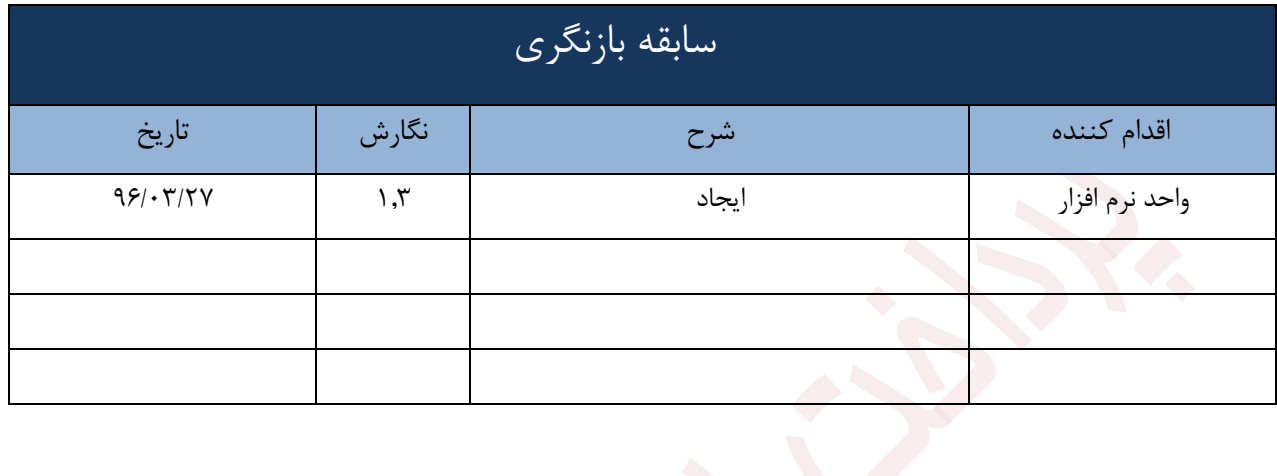

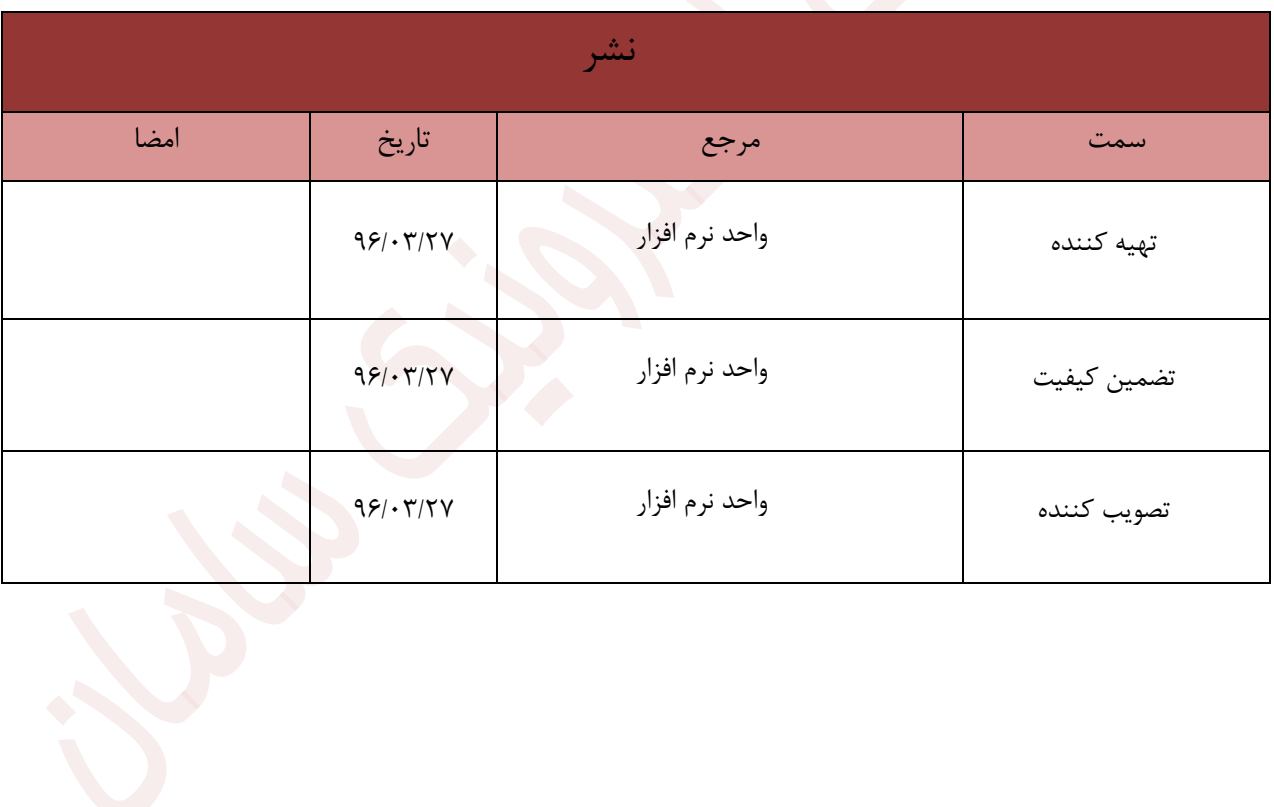

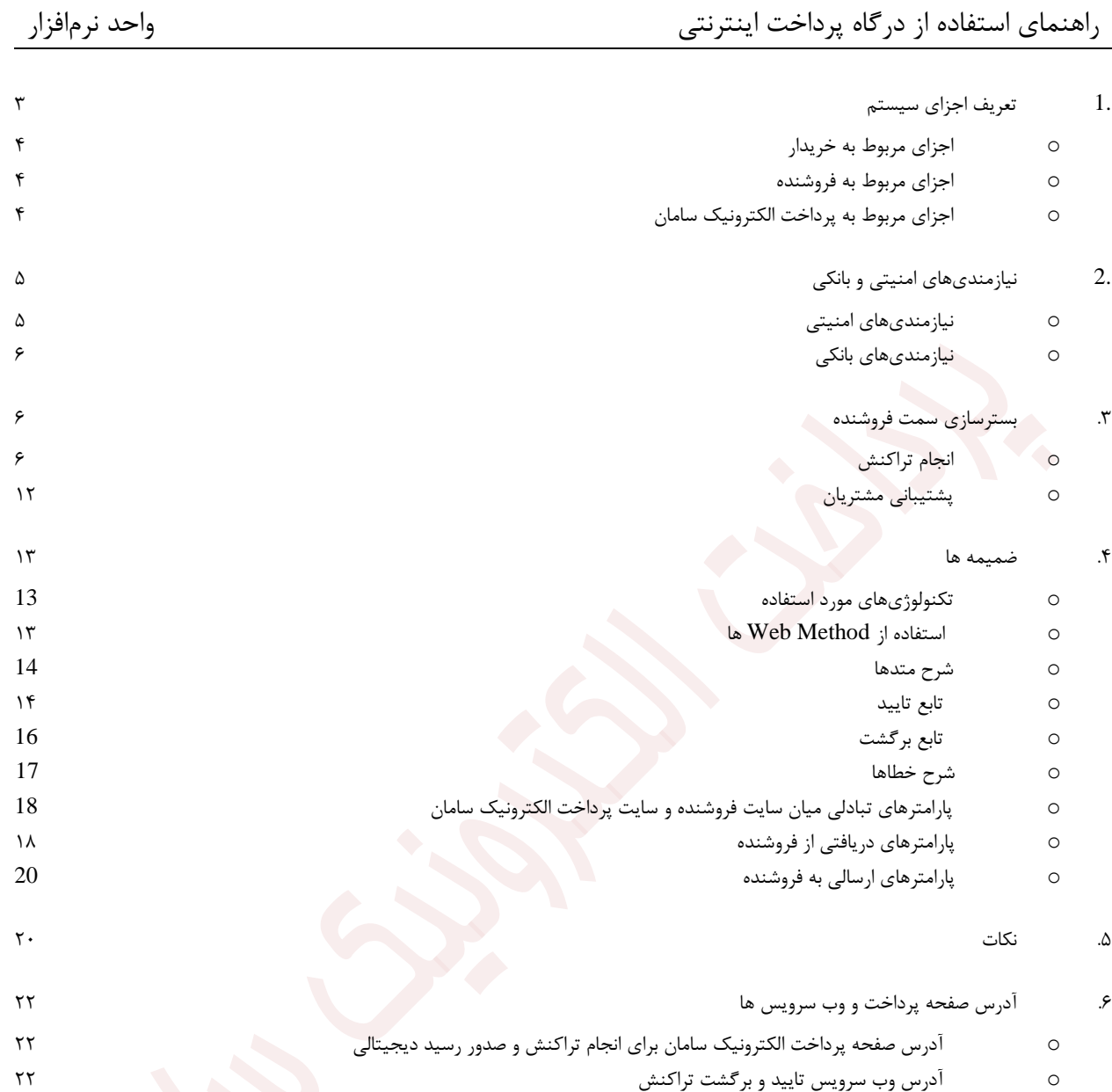

o مشاهده تراکنش های انجام شده بر روی سایت پرداخت [الکترونیک](#page-21-3) سامان o کد [فروشنده](#page-21-4) شما

<span id="page-2-0"></span>**.1 تعریف اجزای سیستم**

سیستم پرداخت الکترونیکی، از اجزا، زیر تشکیل شده است:

<span id="page-3-0"></span>o **اجزای مربوط به خریدار**

- **خریدار**: موجودیتی که تقاضای خرید سرویس یا کاال دارد.
- **کارت:** موجودیتی برای برداشت و خرید در فروشگاه یا اینترنت توسط خریدار.

<span id="page-3-1"></span>o **اجزای مربوط به فروشنده**

- **فروشنده**: موجودیتی که سرویس یا کاال را در اختیار خریدار قرار میدهد.
- **شماره ترمینال (ID Terminal(**: یا شماره ترمینال که شامل کدی است که توسط پرداخت الکترونیک سامان به فروشنده اختصاص مییابد.

<span id="page-3-2"></span>o **اجزای مربوط به پرداخت الکترونیک سامان**

- **تراکنش (Transaction(**: یک عملیات مالی، که در این مستند یک خرید اینترنتی است.
- **سایت پرداخت الکترونیک سامان**: سایتی متعلق به پرداخت الکترونیک سامان است که در آن خریدار مشخصات کارت و رمز آن را وارد می نماید و انتقال مبلغ خرید به سپرده فروشنده را تایید می *ک*ند و در صورت موفقیتآمیز بودن انتقال، یک رسید دیجیتالی برای آن تراکنش صادر می شود ) در واقع این کار می تواند به عنوان بخشی از وظایف ماشین پذیرنده در نظر گرفته شود(.
- **رسید دیجیتالی (Number Reference(**: یا RefNum یک رشتهی حداکثر 50 کاراکتری که سایت پرداخت الکترونیک سامان به عنوان رسید پس از انجام تراکنش موفق به فروشنده و خریدار ارائه میدهد. این رشته به صورت UNIQUE در سطح سیستم تولید می شود.
- **شماره خرید (Number Reservation(**: یا ResNum کدی که فروشنده برای هر تراکنش خریدار در نظر میگیرد و خریدار میتواند توسط آن کد، خرید خود را پیگیری کند )در واقع مشخصه تراکنش، شماره خرید، شماره ی فاکتور و غیره در سمت فروشنده است).

# <span id="page-4-0"></span>**نیازمندیهای امنیتی و بانکی**

قبل از پرداختن به موضوع نیازمندیها احتیاج به تعریف گواهینامه امنیتی (SSL certificate) است. گواهینامه امنیتی یک نوع روش کدگذاری )Encryption )آنالین به روی تمامی اطالعات و فایلهایی است که مابین وب سایت و کاربر رد و بدل می شود. این نوع کدگزاری باالترین سطح امنیت در اینترنت برای انتقال داده ها است. در این نوع روش برای امن کردن داده ها روی وب هنگام صدا زدن وب سایت مورد نظر از پروتکل http:// رس /// Secure http) به معنای وب امن به جای http استفاده می شود. به طور مثال با آدرس /// http sep.shaparak.ir اطلاعات به صورت غیر کدشده و معمولی رد و بدل می شود در حالی که با آدرس https://sep.shaparak.ir اطلاعات به صورت کدشده مابین وب سایت و کاربر رد و بدل می شود. لازم بذکر است که وب سایتهایی این قابلیت را دارا هستند که گواهینامه امنیتی خود را از مراکز صدور این گواهینامه ها تهیه کرده و روی وب سایت خود نصب کرده باشند.

## <span id="page-4-1"></span>o **نیازمندیهای امنیتی**

سایتهای پرداخت الکترونیک سامان ( sep.shaparak.ir و www.samanepay.com ) دارای گواهینامه های امنیتی معتبر بوده و ارتباط خریدار با پرداخت الکترونیک سامان، همچنین فروشنده با پرداخت الکترونیک سامان می تواند در بستر SSL انجام شود. این آماده سازی از قبل توسط پرداخت الکترونیک سامان انجام گرفته است تا تراکنش در بستر امن صورت پذیرد. اگر فروشنده نیز دارای گواهینامه معتبری باشد، ارتباط بین خریدار و فروشنده نیز در بستر SSL و به صورت امن خواهد بود. اینکه فروشنده دارای گواهینامه معتبر باشد، اجباری نیست، بلکه بهتر است اینگونه باشد.

نیازمندی امنیتی دیگر این است که فروشنده از هیچ کدام از اطلاعات مالی خریدار ( مانند مشخصات کارت، کلمه رمز کارت، میزان موجودی و. … ) مطلع نشود. به همین خاطر فروشنده از خریدار هیچ نوع اط<mark>لا</mark>عات مالی و بانکی دریافت نمی کند و تمامی این اطالعات توسط خریدار در سایت پرداخت الکترونیک سامان وارد می شود.

نیازمندی امنیتی دیگر این است که فقط فروشندگان مجاز قادر باشند که درخواست تایید یک تراکنش را صادر کنند و آدرس IP فروشنده باید به پرداخت الکترونیک سامان داده شود، تا اجازه دسترسی برای آن صادر شود. کلمه رمزی به فروشنده داده می شود. این کلمه رمز در هنگام راه اندازی فروشنده برای بار اول از طرف پرداخت الکترونیک سامان به فروشنده داده و جهت مشاهده تراکنش ها در وب سایت گزارش دهی پرداخت الکترونیک سامان و نیز برگشت تراکنش مورد استفاده دارد.

## <span id="page-5-0"></span>o **نیازمندیهای بانکی**

فروشـنده باید سـپردهای را نزد یکی از شـعب بانک افتتاح نماید و آن را به عنوان "سـپرده فروشـنده" به پرداخت الکترونیک سامان معرفی نماید. پرداخت الکترونیک سامان نیز به وی یک شماره ترمینال ) Terminal ID )اختصاص خواهد داد که در هر تراکنش فروشنده خود را با ارائه این کد به پرداخت الکترونیک سامان معرفی می کند.

# <span id="page-5-1"></span>**.2 بسترسازی سمت فروشنده**

<span id="page-5-2"></span>o **انجام تراکنش**

فروشنده خریدار را به نقطهای میرساند که آماده دریافت پول و نهایی کردن خرید است. این نقطه می تواند در انتهای روال خرید از طریق یک سبد خرید، نهایی کردن خرید یک بلیط و موارد مشابه خواهد بود. در این نقطه فروشنده باید مراحل زیر را دنبال نماید:

.1 **فروشنده، خریدار را به وب سایت پرداخت الکترونیک سامان کیش می فرستد:** خریدار به وب سایت پرداخت الکترونیک سامان کیش فرستاده )Redirect )می شود. مهم ترین مواردی که با استفاده از متد POST به این سایت فرستاده می شود عبارتند از:

- Amount  $\blacksquare$
- TerminalId .
	- ResNum
- RedirectURL .
- CellNumber
- Amount، مبلغ خرید است که فروشنده می خواهد از خریدار دریافت نماید. این اطالعات باید به صورت یک عدد صحیح )integer )باشد و از هرگونه کاراکتر غیر عددی پرهیز شود )این امر به خصوص در هنگام استفاده از سیستم های فروشگاهی آماده به ویژه سیستم هایی که در خارج از ایران آماده شده اند باید مورد توجه قرار گیرد).
- TerminalId ، شماره ترمینال فروشنده است که برای شناسایی فروشنده در هر تراکنش الزم است. این شماره از سوی شرکت پرداخت الکترونیک سامان کیش اعالم خواهد شد.
- ( ResNum): شماره یکتایی که باید از طرف فروشنده به ازای هر تراکنش خرید به پرداخت الکترونیک سامان کیش اعالم شود. تا از تکرار بی مورد پرداخت جلوگیری و قابلیت استعالم را نیز داشته باشد.

نکته: شرح کامل پارامترهای اجباری و اختیاری که فروشنده در اختیار پرداخت الکترونیک سامان کیش می گذارد در ضمیمه آورده شده است.

) CellNumber(: شماره موبایل کاربر )خریدار – دارنده ی کارت( جهت بازیابی و یا ذخیره سازی اطالعات کارت

در صورتی که با این شماره موبایل اطالعات کارتی در دیتابیس پرداخت الکترونیک سامان موجود باشد، خریدار لیستی از کارت ها را خواهد دید و با انتخاب هر کدام اطالعات شماره کارت و تاریخ انقضا در فیلد های مرتبط پر خواهند شد.

- .2 خریدار مشخصات کارت و رمز آن را در فرم مخصوص وارد می کند: در وب سایت پرداخت الکترونیک سامان، خریدار اطالعات کارت خود را شامل بر موارد زیر باید وارد کند:
	- شماره کارت )PAN)
	- کلمه عبور دوم )رمز خرید اینترنتی( )II PIN)
		- تاریخ انقضای کارت (Expire Date)
			- $CVV2 =$
			- آدرس ایمیل

توجه : این موارد در وب سایت پرداخت الکترونیک سامان پیاده سازی شده و فروشنده نیازی به انجام کار خاصی ندارد.

- .3 **وب سایت پرداخت الکترونیک سامان خریدار را به وب سایت فروشنده میفرستد:** وب سایت پرداخت الکترونیک سامان پس از اتمام تراکنش، خریدار را دوباره به سایت فروشنده به آدرس RedirectURL می فرستد (Redirect می کند) فروشنده پارامترهای پاس شده از وب سایت پرداخت الکترونیک سامان را با متد POST دریافت میکند. پارامترهای ارسالی عبارتند از:
	- State( وضعیت تراکنش )حروف انگلیسی((
	- Status(وضعیت تراکنتش)مقدار عددی((
		- RefNum(رسید دیجیتالی خرید)
			- ResNum( شماره خرید(
			- TerminalId( شماره ترمینال(
				- $\Gamma$ race $\overline{\text{No}}$  (شماره رهگیری)

فروشنده میتواند بر اساس وضعیت تراکنش که در جدول وضعیت تراکنش آمده است، موفقیتآمیز بودن تراکنش را تشخیص دهد. شرح کامل پارامترها در ضمیمه آورده شده است.

**کد** 

**عددی**

**.4 فروشنده وضعیت تراکنش را تشخیص می دهد و آنرا چک می نماید:** از روی فیلد وضعیت تراکنشSTATE، فروشنده می تواند متوجه شود که آیا پرداخت موفقیت آمیز بوده است یا خیر (مقدار دقیق این فیلد و نحوه تصمیم گیری روی آن در ضمیمه آورده شده است). اگر خرید موفقیت آمیز نبود فروشنده موظف است خطای به وجود آمده را با توجه به فیلد وضعیت تراکنش برای خریدار علت خطا را شرح دهد. **اگر وضعیت تراکنش OK بود، فروشنده رسید دیجیتالی )RefNum )را در پایگاه داده خود جستجو میکند. این کار به منظور جلوگیری از Spending Double یا دوبار مصرف شدن یک رسید دیجیتالی است.** 

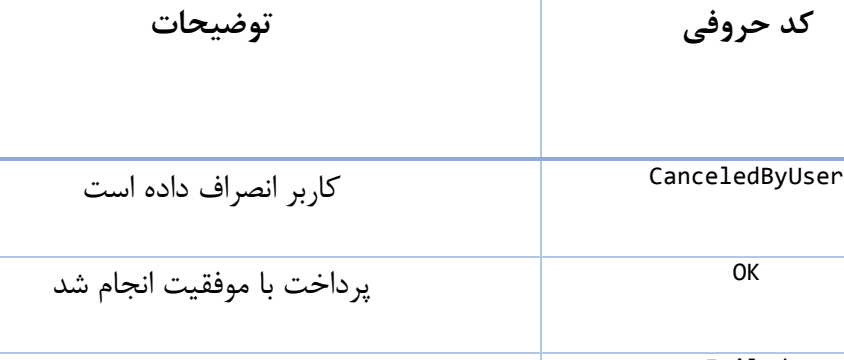

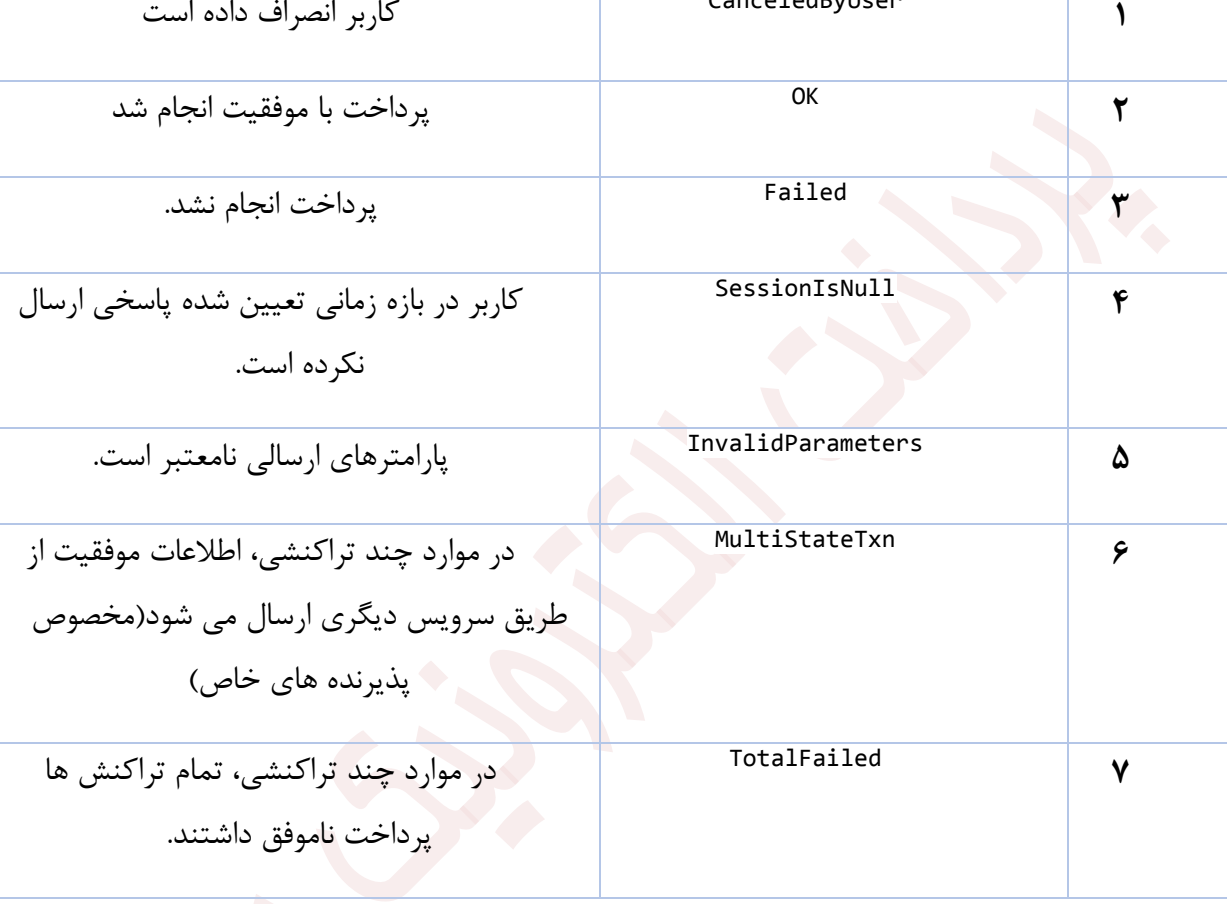

**این مسئله کامال به عهده فروشنده است زیرا این رسید دیجیتالی به صورت منحصر به فرد )Unique )از طرف پرداخت الکترونیک سامان صادر می شود و پرداخت الکترونیک سامان در برابر دو بار مصرف شدن رسید دیجیتالی سمت سایت فروشنده هیچ عکس العملی را نشان نمی دهد ) به بیان دیگر اگر یک رسید دیجیتالی جهت تایید بیش از یک بار به پرداخت الکترونیک سامان ارائه شود، پرداخت الکترونیک سامان مجددا آن را تایید می کند(. توجه داشته باشید که ممکن است یک مشتری رسید دیجیتالی صادر شده توسط پرداخت الکترونیک سامان را ذخیره نماید و به ازای یک خرید دیگر از آن استفاده کند. در این زمان فروشنده باید تمهیدات الزم را سمت خود پیاده سازی کرده باشد تا برای دو خرید متفاوت، از یک رسید دیجیتالی واحد استفاده نشود. همانگونه که قبال ذکر شد اینکار با ذخیره رسید دیجیتالی در بانک اطالعاتی فروشنده و مقایسه رسید دیجیتالی جدید با رسید های موجود از قبل در بانک اطالعاتی، قابل انجام است. در صورت عدم تکرار رسید دیجیتالی در بانک اطالعاتی فروشنده متدهای VerifyTransaction موجود در وب سرویس را با پارامترهای زیر صدا میزند:**

- **RefNum .i**
- **ii. MID(شماره ترمینال(**

**فروشنده باید این متد را صدا زند و به نتیجه دریافتی از تراکنش اکتفا ننماید. مقدار برگشتی این تابع باید برابر مقدار کل خرید )Amount )باشد و در غیر این صورت تراکنش دارای مشکل است. با مقایسه این مبلغ و مبلغ فاکتوری که فروشنده خود در اختیار دارد 3 حالت زیر ممکن است به وجود آید:**

- **A. اگر خروجی تابع مثبت و برابر مبلغ درخواستی فروشنده باشد**، **فروشنده میتواند سرویس خود را ارایه دهد. )مرحله5(**
- **B. اگر این دو مبلغ برابر نباشند، کل مبلغ باید به حساب مشتری بازگردانده شود و فروشنده نباید سرویس خود را ارایه نماید.**
- **C. خروجی این تابع اگر منفی باشد بیانگر رویداد خطایی می باشد که شرح این خطاها نیز در ضمیمه آورده شده است.**

**نکته مهم: توجه فرمایید که تنها در حالت A خرید موفقیت آمیز بوده و فروشنده باید کاال یا خدمات مربوطه را ارائه نماید.**

شرح کل این تابع نیز در ضمیمه آمده است.

.5 **تکمیل روند خرید:** در صورت درست بودن تراکنش، فروشنده رسید دیجیتالی را در رکورد مربوط به آن ResNum( که قبل از تراکنش به عنوان یک پارامتر به پرداخت الکترونیک سامان پاس داده شده و بعد از تراکنش وب سایت پرداخت الکترونیک سامان به فروشنده پاس داده است( در پایگاه داده خود ذخیره میکند. در صورت درست نبودن مبلغ انتقالی نیز رسید دیجیتالی ذخیره میشود تا خریدار بتواند درخواست برگشت آن را به فروشنده ارائه دهد.

**نکات:**

- الف) دوباره تاکید میشود که مصرف شدن رسید دیجیتالی در سمت فروشنده تعیین و نگهداری میشود و نه در سمت پرداخت الکترونیک سامان. پرداخت الکترونیک سامان تنها اعتبار و مبلغ برگشت نخورده رسید دیجیتالی را گزارش میدهد. بدین ترتیب پرداخت الکترونیک سامان میتواند مشخصات یک رسید دیجیتالی را چندین بار به فروشنده گزارش دهد بدون آنکه وضعیت مصرفشدگی آن تغییر کند. حسن این روش در این است که اگر فروشندهای یک رسید دیجیتالی را برای اعتبارسنجی به پرداخت الکترونیک سامان بدهد و پرداخت الکترونیک سامان نیز نتیجه را برای فروشنده ارسال دارد ولی این جواب به هر دلیلی به دست فروشنده نرسد، رسید دیجیتالی اعتبار خود را از دست نخواهد داد و فروشنده می تواند دوباره تقاضای اعتبارسنجی نماید و در صورت مثبت بودن نتیجه آن را در پایگاه داده خود ذخیره کرده و وضعیت رسید تراکنش را به مصرف شده تغییر دهد. **اما به لحاظ امنیتی باید فروشنده مراقب باشد تا از یک رسید دیجیتالی برای دو خرید متفاوت استفاده نشود. این امر به خصوص در هنگام ارائه خدمات )از قبیل فروش شارژ کارت تلفن همراه، کارت اینترنت و. ..( حائز اهمیت است.**
- ب) در صورتی که جواب تابع VerifyTransaction به هر دلیلی به دست فروشنده نرسد (Timeout شود، مشکل شبکه پیش آمده باشد و. ..) فروشنده باید به تعداد مشخصی مجدداً سعی نماید. دقت شود تکرار در صورتی باید انجام شود که جواب به دست فروشنده نرسد، نه اینکه نتیجه VerifyTransaction نشان دهنده خطا باشد ( منفی باشد).
- ت) در صورتی که تراکنش به هر دلیلی در مدت زمان مشخصی ( در حال حاضر حداکثر ۳۰ دقیقه) از جانب فروشنده تایید نشد، پرداخت الکترونیک سامان اقدام به برگشت زدن تراکنش خواهد کرد.
- ث) در این روش پرداخت، امکان اینکه یک رسید دیجیتالی در دو فروشندهی مختلف استفاده شود، وجود ندارد، این مساله در پرداخت الکترونیک سامان و با توجه به شماره IP و کد پذیرنده کنترل خواهد شد.
- ج) مسولیت جلوگیری از Double Spending بر عهده فروشنده است و در صورت ضعفی در پیادهسازی سایت فروشنده، ضرر آن متوجه خود اوست.
	- ح( امنیت این بخش از سیستم به کمک SSL و ACL تامین شده است.
- خ) مدیریت ریسک این بخش با استفاده از سقفهای برداشت برای موجودیت خریدار و الگوهای فروش برای فروشنده صورت میگیرد. خریدار با تعیین سقف انتقال سپردههای خود میتواند میزان ریسک سپردههای خود را مدیریت نماید. همچنین فروشنده با معرفی الگوی فروش خود به پرداخت الکترونیک سامان، حداکثر مبالغ فروش خود را معرفی مینماید.
- **د(** چک کردن IP فروشنده تنها در زمان فراخوانی service web پرداخت الکترونیک سامان انجام می شود، در مرحله اول که مشتری از سایت فروشنده به سایت پرداخت الکترونیک سامان منتقل می شود، هیچ کنترلی بر روی IP فروشنده صورت نمی گیرد. **در صورتی که با پیغام فروشنده نزد بانک شناخته شده نیست مواجه شدید، یا شماره MID و یا سایر اطالعات را اشتباه ارائه کردهاید.**
	- o **پشتیبانی مشتریان**

<span id="page-11-0"></span>از آنجا که سایت شما درحال ارائه خدمات 24\*7 ) شبانه روزی( ا ست، بنابراین ایجاب می کند که پ شتیبانی از طریق یک نقطه تماس فیزیکی 24\*7 نیز در سایت شما تعبیه گردد. این نقطه تماس که میتواند شامل تلفن و Email باشد الزم است بصورت واضح و آشکار در وب سایت فروشنده نمایش داده شود.

#### <span id="page-12-0"></span>**.3ضمیمه ها**

#### <span id="page-12-1"></span>o **تکنولوژیهای مورد استفاده**

برای پیاده سازی این سیستم از تکنولوژی Services Web استفاده شده است و ارتباطی نقطه به نقطه بین سایت فروشنده و پرداخت الکترونیک سامان برقرار میگردد. در این مدل سرویسهایی که از جانب پرداخت الکترونیک سامان ارایه میشود در قالب توابعی در اختیار فروشنده قرار میگیرد تا در سایت خود از آنان استفاده نماید. فروشنده میتواند این توابع را به صورت مسقیم از متن برنامهی سایت خود صدا زند.

1 انتقال اطالعات در الیه پایینتر مطابق پروتکل SOAP خواهد بود. پروتکل SOAP برای دسته بندی و مدیریت دادهها از استاندارد XML استفاده میکند. در الیه ترانسپورت نیز انتقال دادهها بر عهده پروتکل HTTP و یا HTTPS میباشد.

حسن استفاده از Services Web در این است که فروشنده می تواند از هر تکنولوژیای برای پیادهسازی سایت خود استفاده نماید. مثالهایی از نحوه استفاده و فراخوانی این method web ها برای عموم تکنولوژیهای موجود تهیه شده است و فروشنده میتواند از آنان برای سایت خود بهره گیرد.

#### <span id="page-12-2"></span>o **استفاده از Method Web ها**

 $\overline{a}$ 

برای استفاده از هر یک از Method Webها تحت تکنولوژی 4 PHP، باید ابتدا PHP Moduleی را به نام NuSOAP به سیستم فروشنده اضافه نمایید و مسیر آن را در کد خود مشخص نمایید.

برای استفاده از service web تحت تکنولوژی 5 PHP، از آنجا که در این نسخه از PHP پشتیبانی از پروتکل SOAP افزوده شده است، چنانچه ماژول های SOAP برای PHP فعال شده باشد )در هنگام کامپایل تحت لینوکس و یا با فعال سازی DLL مربوطه در سیستم عامل ویندوز(، نیازی به استفاده از NuSOAP نیست و از کد های مربوط به 5 PHP باید استفاده شود. در صورتی که مایل

<sup>&</sup>lt;sup>1</sup> Simple Object Access Protocol

به استفاده از NuSOAP تحت 5 PHP هستید، باید در فایل php.nusoap و نیز تمام فایل های دیگری که از آن استفاده می کنند، تابع soapclient را به نام دیگری rename کنید.

تحت تکنولوژی ASP (و به طور کلی برای استفاده از web service تحت سیستم عامل ویندوز) باید ابتدا SOAPSDK را بر روی سیستم فروشنده نصب نمایید. این SDK را میتوانید از .نمایید دریافت http://www.microsoft.com/downloads

در تکنولوژی NET.ASP می توان از پشتیبانی خود. NET برای صدا زدن Method Web استفاده کرد.

در تکنولوژی دلفی نیز می توان از پشتیبانی خود زبان برنامه نویسی استفاده کرد ) البته در نسخه های خاصی از دلفی این پشتیبانی وجود دارد). اگر نسخه دلفی شما Web Service را به صورت محلی پشتیبانی نمیکند، می توان از بسته نرم افزاری SOAPSDK استفاده نمایید. SOAPSDK به صورت یک ActiveX در میآید که در اکثر زبانهای برنامه نویسی می توان از آن استفاده کرد. در تکنولوژی Perl استفاده از بسته نرم افزاری SOAP-Lite توصیه می شود.

#### <span id="page-13-0"></span>o **شرح متدها**

تابع (Method Web (در اختیار فروشندگان قرار میگیرد که شرح پارامترهای ورودی و خروجی آن در ذیل آمده است. توجه داشته باشید که نوع مقادیر ورودی و برگشتی، نامهای عمومی میباشند که در هر زبان برنامهنویسی ممکن است تفاوت یابند. همچنین مقدار برگشتی تابع با نام خود آن تابع مشخص شده است:

#### **نکته ی مهم:**

در صورتی که در هنگام فراخوانی ای توابع به خطا برخوردید و اطالعاتی دریافت نکردید فراخوانی را تا زمانی که اطالعات دریافت شد ادامه دهید.

<span id="page-13-1"></span>o **تابع تایید**

double verifyTransaction )

RefNum, String

( MerchantID String

#### **پارامترهای ورودی تابع**

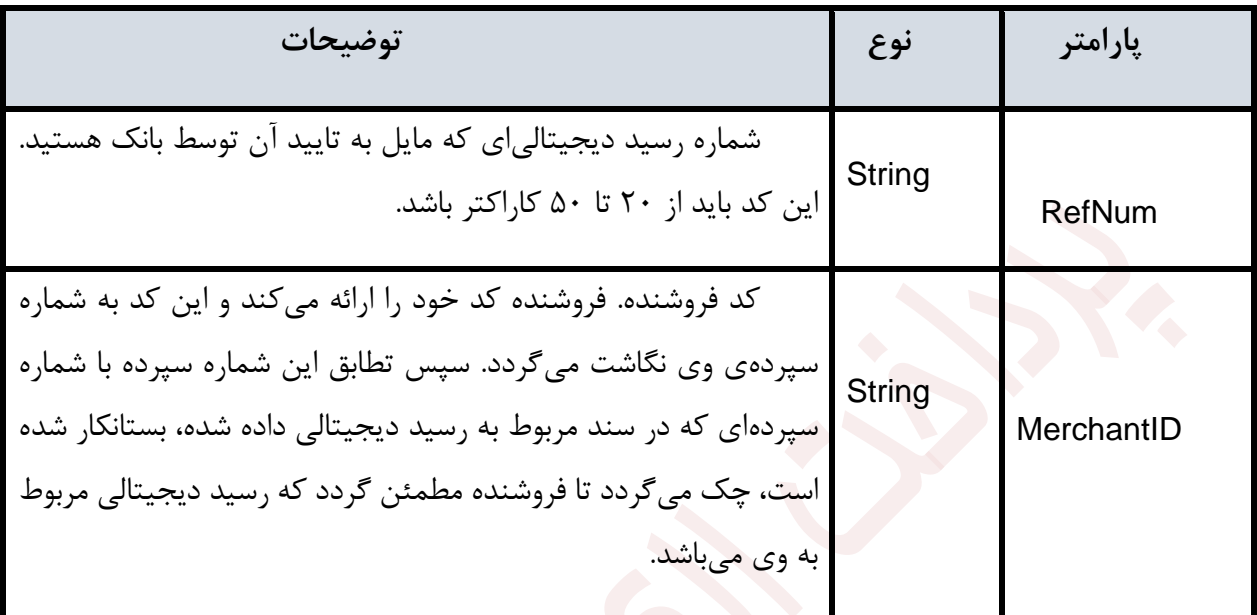

جدول الف1- شرح پارامترهای verifyTransaction

**مقدار برگشتی تابع: این مقدار در صورتی که مثبت باشد، مبلغ انجام تراکنش را نشان میدهد و در صورتی که منفی باشد، معرف کد خطاست.** شرح کدهای خطا در جدول الف3- آمده است.

<span id="page-15-0"></span>o **تابع برگشت**

double reverseTransaction )

String RefNum,

String MID,

String Username,

(String Password

**پارامترهای ورودی تابع**

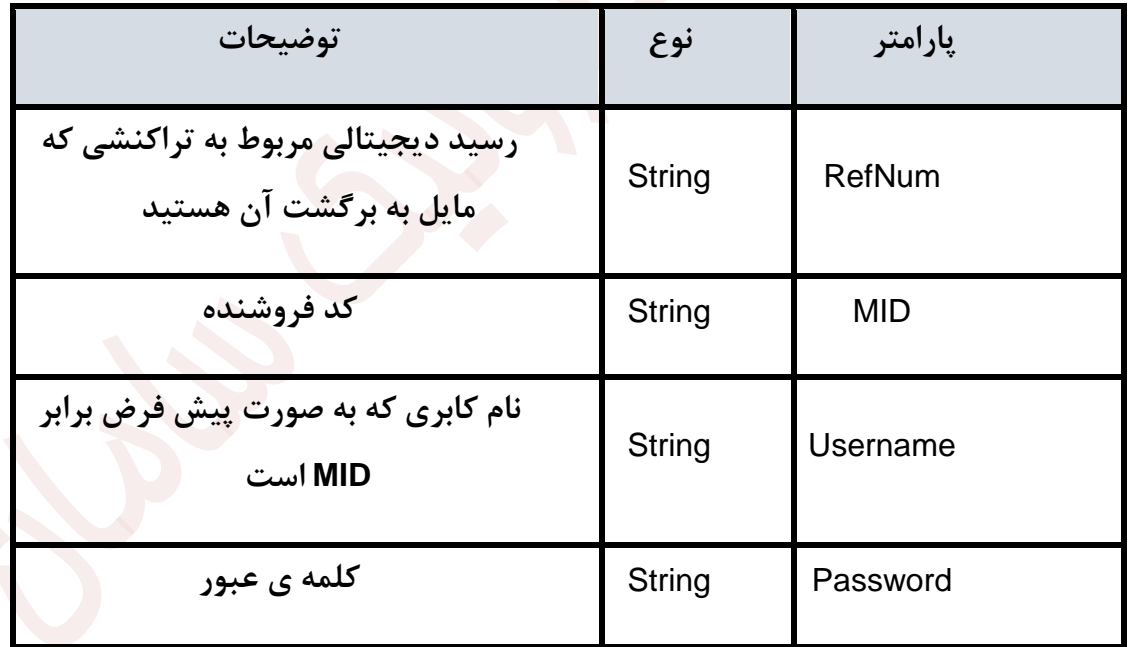

در صورت موفقیت، مقدار خروجی این تابع برابر با 1 از نوع double و در صورت عدم موفقیت -1 از نوع double می باشد.

## <span id="page-16-0"></span>o **شرح خطاها**

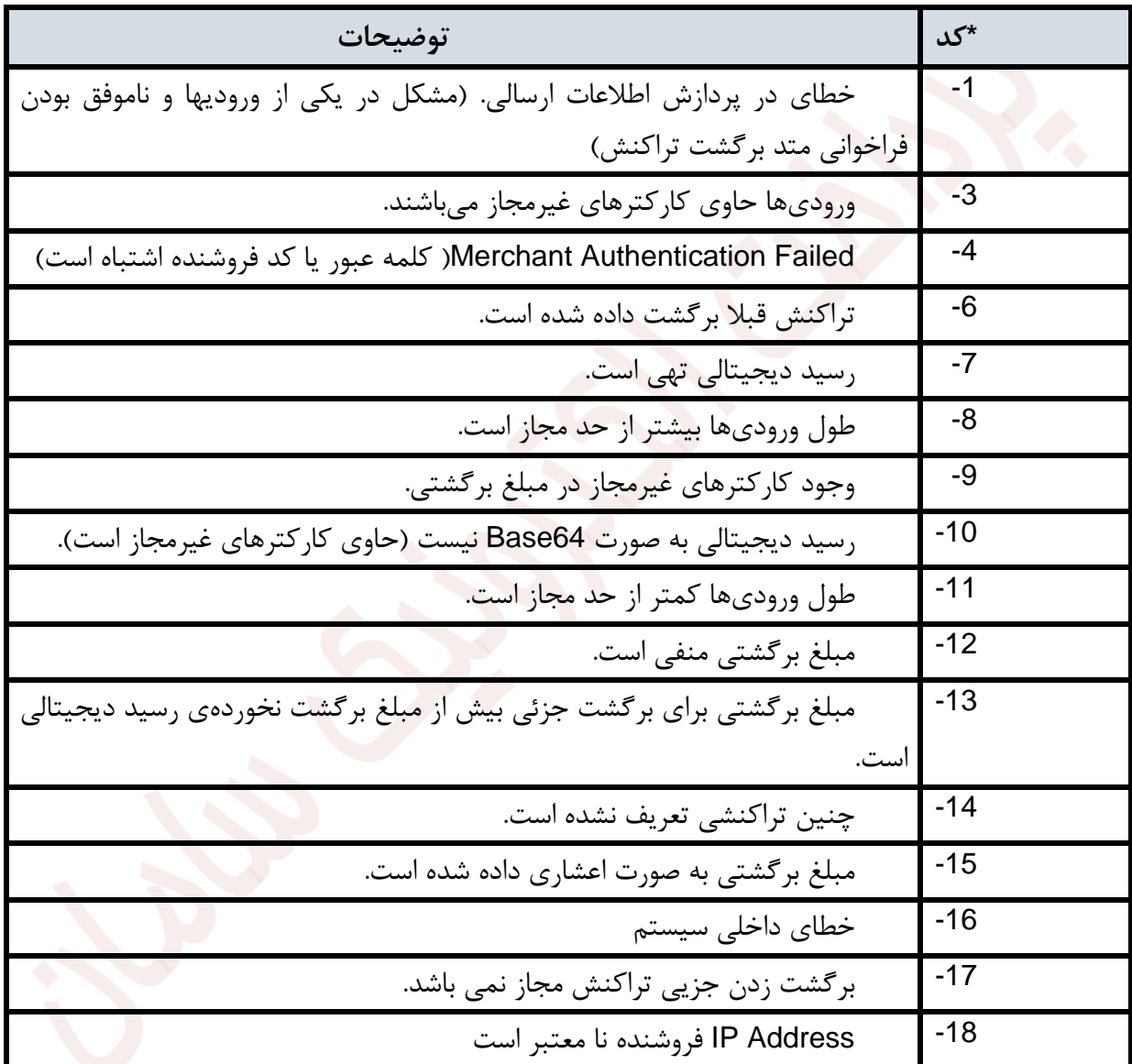

جدول الف-۳ شرح کدهای خطا

\* مقادیر کدها همگی منفی می باشند.

# o **پارامترهای تبادلی میان سایت فروشنده و سایت پرداخت الکترونیک سامان**

<span id="page-17-1"></span><span id="page-17-0"></span>o **پارامترهای دریافتی از فروشنده**

ارسال اطالعات به وسیله ی فرم ساده HTML و از طریق متد POST:

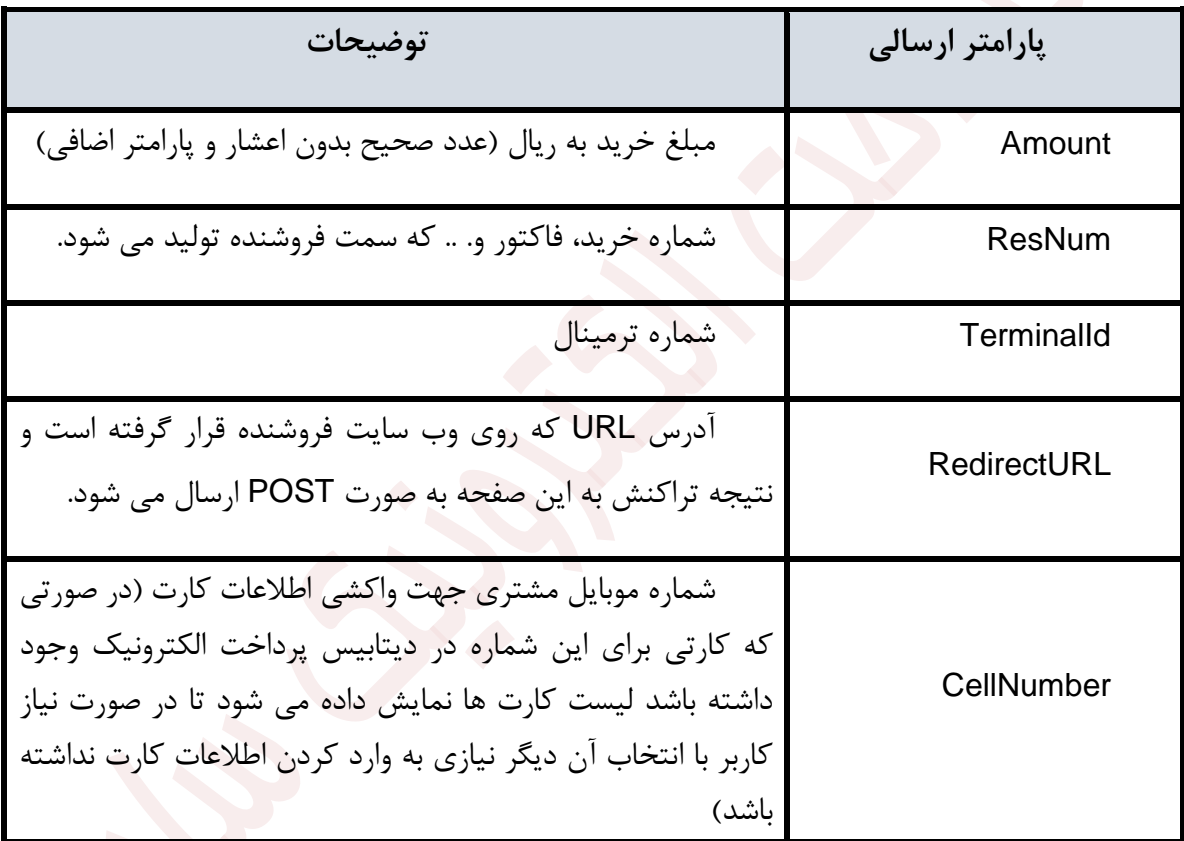

پارامتر های اختیاری:

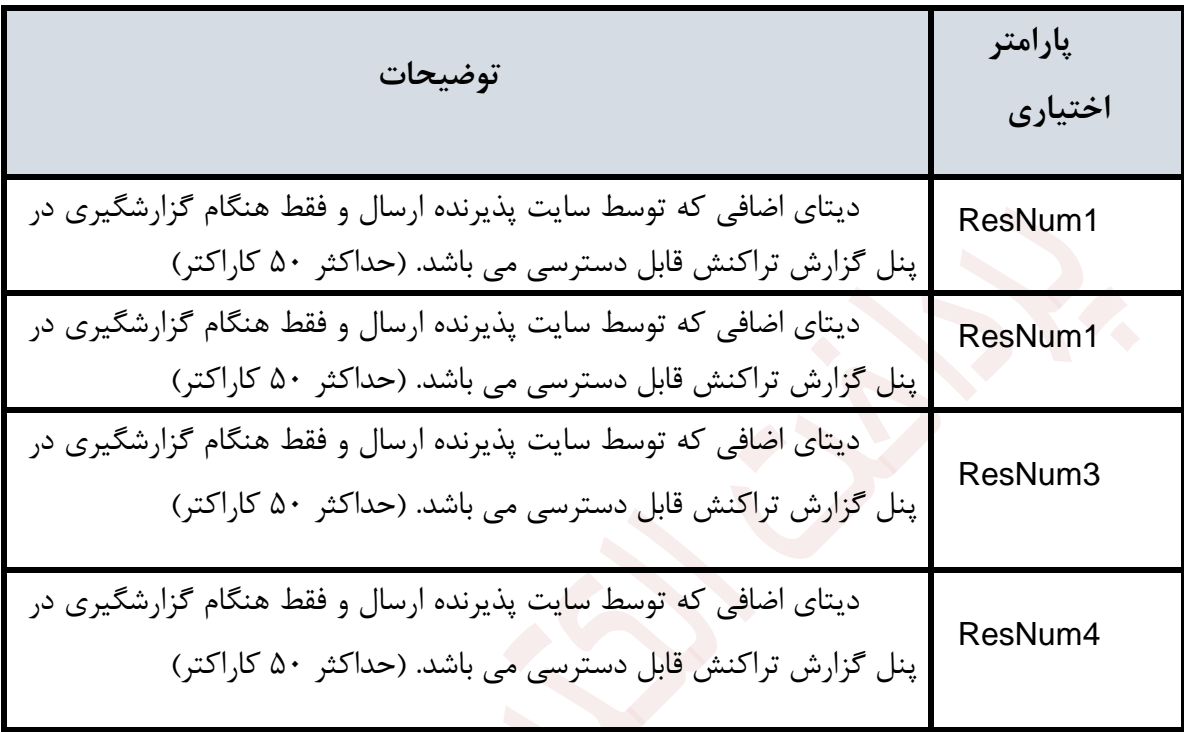

<span id="page-19-0"></span>o **پارامترهای ارسالی به فروشنده** پارامترهایی که سـایت پرداخت الکترونیک سـامان به سـایت فروشـنده به صـورت POST برمیگرداند:

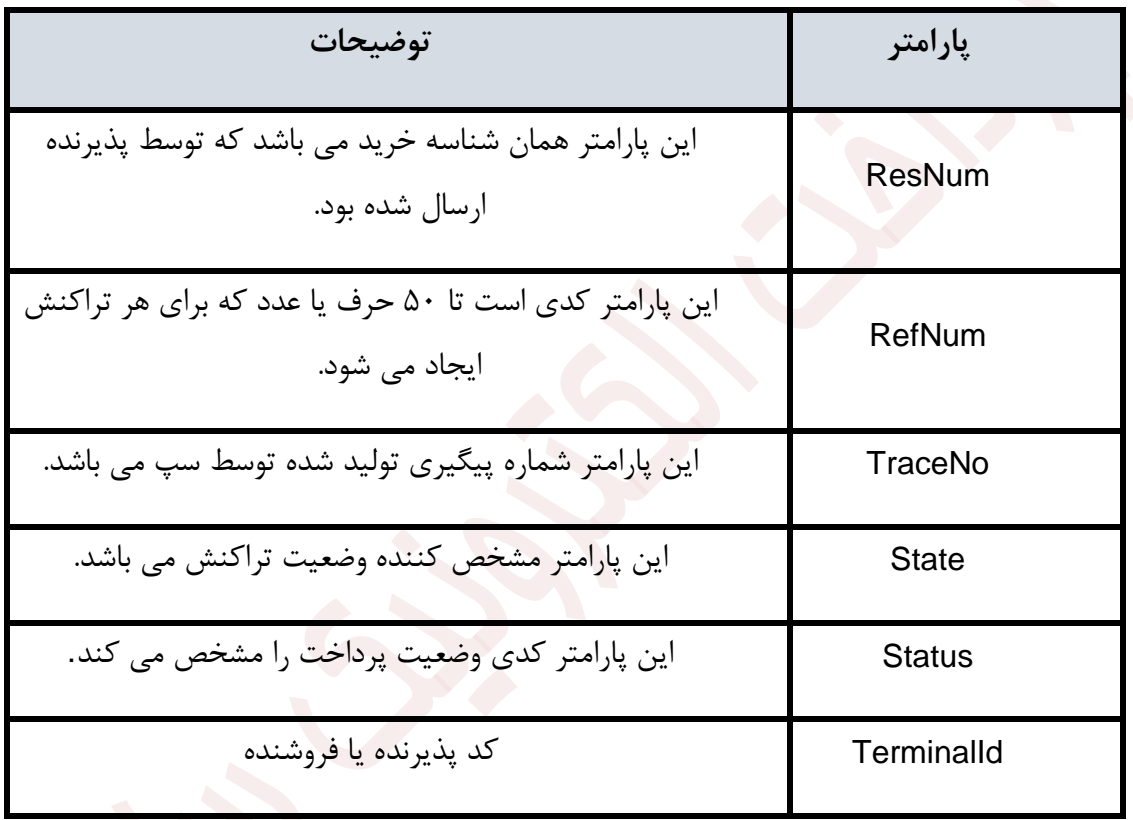

#### <span id="page-19-1"></span>**.5 نکات**

نکته:1 در صورتی که پرداخت الکترونیک سامان RefNum تهی به فروشنده برگرداند، به معنای این است که مشکلی در تراکنش توسط خریدار بوجود آمده است.

نکته:2 در صورتی که تراکنش با موفقیت انجام شده باشد، State برابر با OK خواهد بود. (فراموش نشود خروجی تابع VerifyTransactionحتما با مبلغ ارسالی اولیه تطبیق داده شود.) در غیر این صورت

شرح خطای بوجود آمده برگردانده میشود. شما به کمک این فیلد میتوانید دلیل ناموفق بودن تراکنش را به خریدار نشان دهید.

- نکته:3 حتی اگر فروشنده Management Session خود را بر اساس پیادهسازیهای Cookie Based انجام داده باشد، باید ResNum را به پرداخت الکترونیک سامان پاس بدهد چراکه اگر خریدار در سایت پرداخت الکترونیک سامان بیش از حد معمول وقت بگذراند، Session فروشنده در برگشت Expire گردیده است.
- نکته ۴: سیستم نسبت به حروف بزرگ و کوچک حساس است و لذا نام متغیرها را به همین ترتیبی که در این مستند ذکر شده است ارسال کنید.
- نکته ۵: در موقع استفاده از کارت در خرید اینترنتی به ۲ شماره رمز نیاز داریم. یکی به نام رایج رمز کارت )2PIN )و دیگری کد رمز مجازی )2CVV )می باشد. 2PIN کارت مورد استفاده در تراکنش های اینترنتی با 1PIN مورد استفاده در تراکنش های خودپرداز و دستگاه کارتخوان ممکن است متفاوت باشد و در صورت ورود اشتباه 3 بار و بیشتر باعث غیر فعال شدن کارت میگردد. 2CVV رمزیست که روی کارت و یا پشت کارت چاپ شده و دارای 3 رقم از ارقام 17 تا 19 شماره کارت است و فقط جهت استفاده از اینترنت بوده و ورود اشتباه آن به سیستم پرداخت باعث غیرفعال شدن کارت نمی گردد. قابل ذکر است برای تعویض PIN های کارت باید به ATM بانک مربوطه مراجعه و برای تعویض 2CVV باید به شعبه صادرکننده کارت مراجعه شود.
- نکته ۴: از ارسال پارامترهایی غیر از پارامترهای یاد شده پرهیز کنید. ممکن است پارامترهای دیگر در روند پرداخت اخالل ایجاد کنند.

# <span id="page-21-0"></span>**.6 آدرس صفحه پرداخت و وب سرویس ها**

<span id="page-21-1"></span>o **آدرس صفحه پرداخت الکترونیک سامان برای انجام تراکنش و صدور رسید دیجیتالی**

آدرس صفحه پرداخت موبایلی ( واکشی اطلاعات کارت از شماره موبایل ) به قرار زیر است:

<https://sep.shaparak.ir/MobilePG/MobilePayment>

<span id="page-21-2"></span>o **آدرس وب سرویس تایید و برگشت تراکنش** آدرس وب سرویس تایید تراکنش به قرار زیر است:

<https://verify.sep.ir/Payments/ReferencePayment.asmx>

**نکته ی مهم :**

در صــورتی که به هنگام تایید با خطا مواجه شــد<mark>ید و پاســخی دریافت نکردید طی ۳۰دقیقه مجددا</mark> تلاش کنید و تا دریافت اطالعات این کار را تکرار نمایید.

<span id="page-21-3"></span>o **مشاهده تراکنش های انجام شده بر روی سایت پرداخت الکترونیک** 

**سامان**

جهت مشاهده گزارشات مربوط به تراکنشهای انجام شده، پذیرنده میتواند بر اساس نیاز، در صورت تایید شرکت، از وب سرویس گزارش گیری یا برای مشاهده Online لیست تراکنشهای صورت گرفته در هر روز می توان از آدرس https://epayreport.sep.ir/Merchants/ استفاده نماید. (برای ورود به این سامانه نیاز به داشتن نام کاربری که همان شماره پذیرنده (MID) و کلمه عبور می باشد که جهت دریافت آن باید با بخش پشتیبانی تماس بگیرید).

### <span id="page-21-4"></span>o **کد فروشنده شما**

برای دریافت آن با بخش پشتیبانی تماس بگیرید.